## ABA Fraud Contact Directory

# How to Upload Claim Requirements

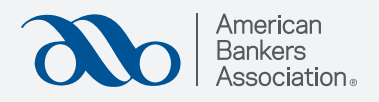

# **November 1988**<br>**Station Banking Topics Training & Events Member Tools News & Research Advocacy About Us<br>Responsive<sub>r</sub>**  $|\mathbf{E}|\mathbf{Q}|\mathbf{\Theta}$ Select "Manage Fraud **ABA Fraud Contact Directory** ۔<br>For Bankers Only – Find the right contact for a fraud warranty claim w to Guide Q TERMS OF USE :<br>• You must provide a frand contact in order to view the ABA Frand Contact Directory.<br>• The contacts in this directory are strictly for use by participating institutions and should NOT be given to customers. american Bankers 1-800-Bankers (800-226-5377)<br>1333 New Hampshire Avenue NW<br>Washington, DC 20036

## Step 2:

Step 1:

Contacts."

This page displays all the banks you manage.

#### Select "Fraud Contacts"

under the bank you would like to upload claim requirements for.

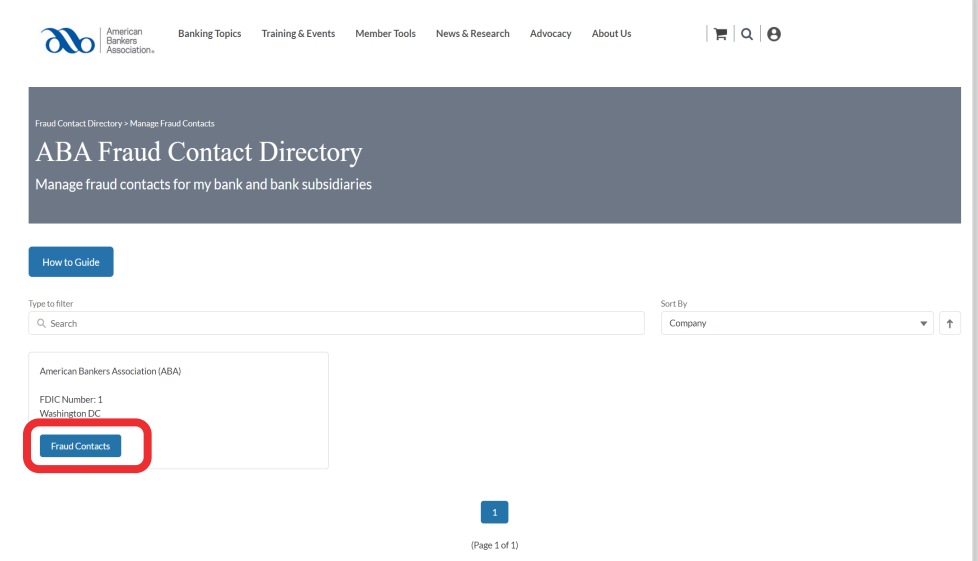

Still have questions? Contact fraudcontactdirectory@aba.com

## Step 3:

### Click "Upload Claim Requirements."

To see currently posted claim requirements, click "View Current Claim Requirements."

### **ABA Fraud Contact Directory**

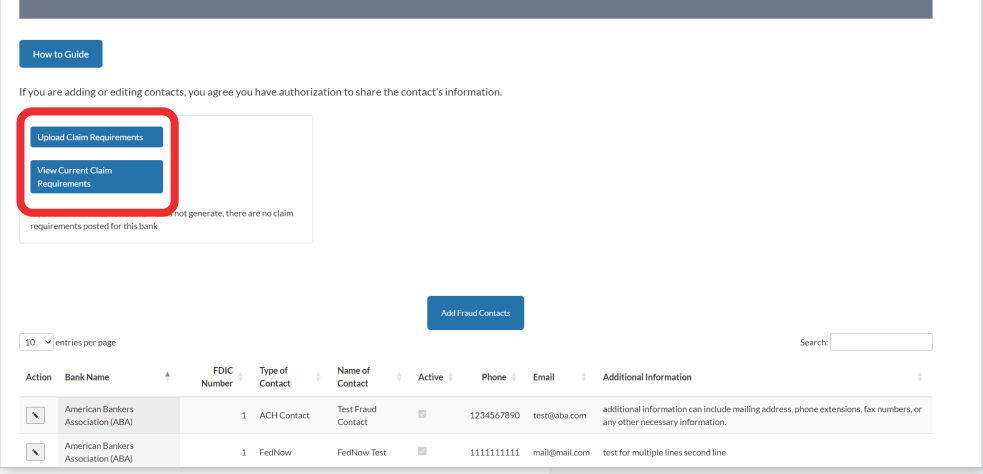

## Step 4:

### Upload the claim requirement PDF by attaching it to the email that pops up.

**You can only upload one claim requirement per bank.**

If you already uploaded a document, this upload will replace the existing claim requirements document.

*Please allow 3-5 business days for processing.*

#### **ABA Fraud Contact Directory**

Manage fraud contacts and claim requirements for my bank and bank subsidiaries

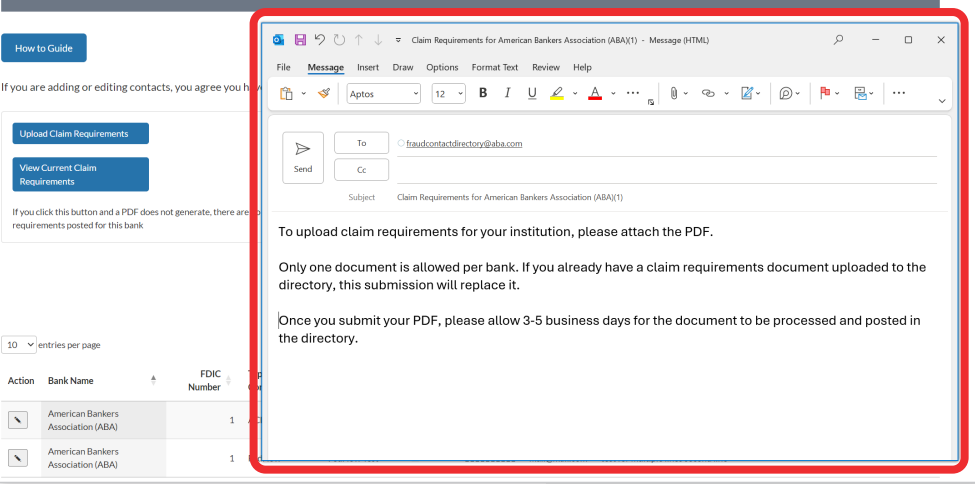